# **HFM 11.1.2.3 / OBIEE 11.1.1.7 Integration using the new ADM thin driver**

#### **Configuration Steps in brief:**

- **1.** Install / Config PS3 HFM with a Sample application created and all of the data / metadata / security loaded on Windows.
- **2.** Install HFM ADM thin Driver on OBIEE server (11.1.1.7), running on UNIX (in this example, Linux was used).
	- Run the EPM installer, (installTool.sh), on the same target machine running OBIEE Server
	- In the product selection, select Financial Management
	- Select Financial Management ADM Driver option.
	- Complete the installation followed by Configuration.
	- During configuration, make sure the HSS DB is configured to the same DB (HSS) used for the HFM Installation.

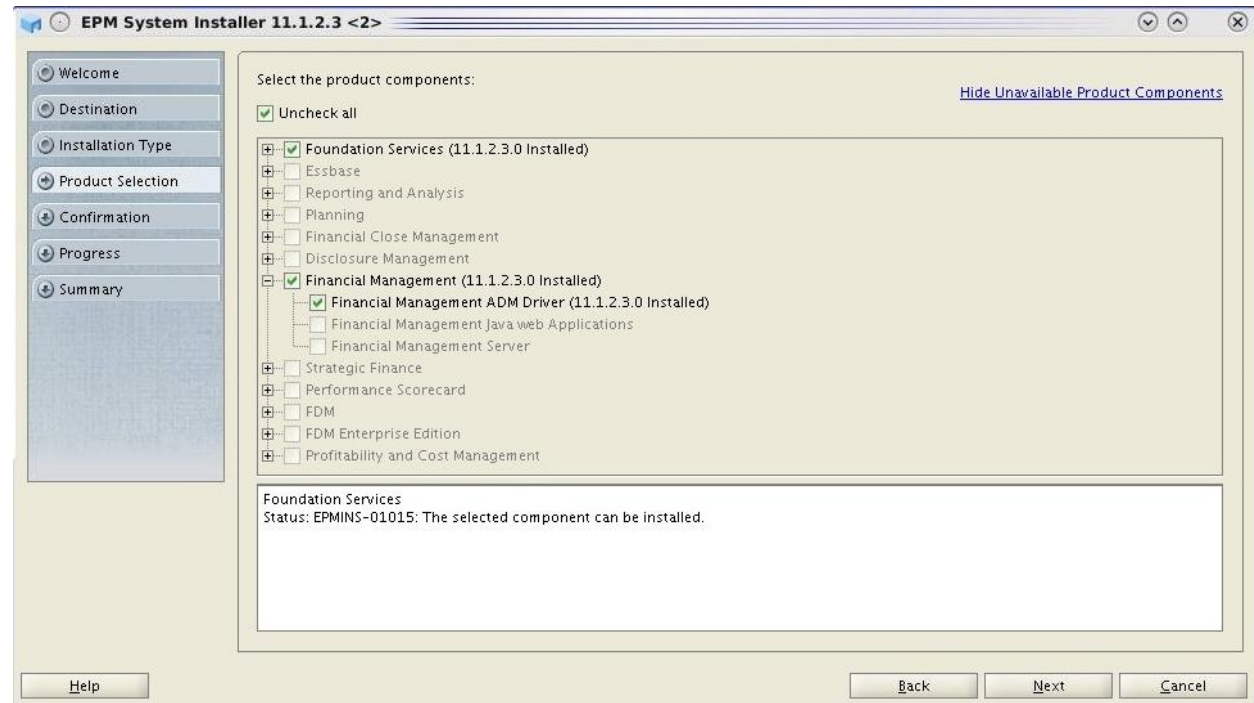

# **NOTE:**

 Upon successful installation, please verify the ADM Thin Driver jars available in the following locations:

### **\$EPM\_ORACLE\_HOME/EPMSystem11R1/common/thrift/11.1.2.0**

• libthrift-8.0.jar

- slf4j-api-1.5.8.jar
- $\bullet$  slf4j-log4j12-1.5.8.jar

### **\$EPM\_ORACLE\_HOME /EPMSystem11R1/common/hfm/11.1.2.0**

- fm-adm-driver.jar
- fm-web-objectmodel.jar
- **3.** Install BI Admin Client Tool (On PS3 HFM System). After installing the client tool, please follow the link - <http://oraclebisolutions.blogspot.in/2013/01/nqserror-77005-when-importing-oracle.html> to setup "Java Host" connectivity from the BI client to the OBIEE server. (This has to be done on the machine where your **BI Admin Client Tool exists**.
- **4.** Have an ODBC connection setup between the OBIEE Admin Client Tool and the OBIEE Server

### **5. Configure OBIEE opmn.xml to use ADM Driver**:

Below are the steps in detail which tells about the modifications that as to be performed in OPMN.XML file to achieve the OBIEE - HFM integration:

Open "opmn.xml" from the below location on BI Server: <**middleware\_home>/instances/instance1/config/opmn/opmn**

#### **DELETE UNWANTED JAR'S:**

Before configuring the opmn.xml , please make sure to remove all the jars except **admintegration.jar** and **admimport.jar** from <BI Install folder>\Oracle\_BI1\bifoundation\javahost\lib\obisintegration\adm

#### **CREATE THE ENVIRONMENT VARIABLE**:

- $\triangleright$  Go to the tag <ias-component id="coreapplication\_obijh1">
- Search for the tag <**environment**>, add following variable inside the environment tag
- **<variable id ="EPM\_ORACLE\_HOME" value= value should be EMP System 11R1 directory"/>**

Eg : <variable id="EPM\_ORACLE\_HOME" value="/scratch/aime1/Oracle/Middleware/EPMSystem11R1"/>

 **<variable id ="EPM\_ORACLE\_INSTANCE" value="value should be empsystem instance"/>** Eg : <variable id="EPM\_ORACLE\_INSTANCE" value="/scratch/aime1/Oracle/Middleware/user\_projects/epmsystem1"/

### **DECLARE THE STARTUP ARGUMENTS:**

- > Search for the tag <process-type id="OracleBIJavaHostComponent" module-id="CUSTOM">
- Under <category id="start-parameters"> ,you can find the tag <data id="start-args">
- $\triangleright$  The startup arguments declares the arguments and class path for the java host component
- **-D** specifies the startup argument and **-classpath** specifies the classpath
- $\triangleright$  Add the below mentioned (in below point) startup argument after :
	- o **-Doracle.component.type**=\$COMPONENT\_TYPE Doracle.component.name=\$COMPONENT\_NAME and before

-classpath.

- $\triangleright$  Include the startup argument
	- o -DEPM\_ORACLE\_HOME=\$EPM\_ORACLE\_HOME -DEPM\_ORACLE\_INSTANCE=\$EPM\_ORACLE\_INSTANCE
- $\triangleright$  Add the following entries to the classpath argument:

-classpath :\$EPM\_ORACLE\_HOME/common/hfm/11.1.2.0/lib/fm-admdriver.jar\$:\$EPM\_ORACLE\_HOME/common/hfm/11.1.2.0/lib/fm-web-objectmodel.jar\$:

#### **6. Recycle BI Services**.

- **7. Start the necessary HFM Services i.e. Start the HFM ADM Handler Process**:
- On the machine running HFM Server, Open Windows Services Panel (Start Menu ==> Administration Tools ==> Services)
- If not running, start the service "Oracle Hyperion Financial Management DME Listener**"**
- Once the above service is started successfully, Open the Task Manager, select the process tab. Verify that the 'HfmAdmHandler.exe' is started as a new process.
- Note that ADM Handler process should be started on each node in HFM cluster.

#### **Note:**

OPMN.XML file can be updated / changed on **ONLY BI server side**. Need **NOT** to update on the host where Admin Tool is Installed. This has been tested successfully on out setup (Update only on Server side).

# **Test Cases executed to test HFM(PS3 - Windows) integration with OBIEE (11.1.1.7) - Linux6**

## **Test Case1:**

Validate that all apps that get created can be pulled into OBIEE and metadata does not error.

- Create a HFM application with all the Data elements loaded.
- Have an ODBC connection setup between the OBIEE Admin Client Tool and the OBIEE Server (if you have not already done).
- Launch the Admin Tool (On HFM system Windows).
- Import metadata: File ---> Import Metadata --> Hyperion ADM (Connection Type Drop down)
- Select the Data source created in above step.
- Provide the URL**: adm:native:HsvADMDriver:<Cluster Name>:<HFM app name>**
- User name and password
- Select the HFM application created in step1 (to be imported).
- We should be able to pull (import) the HFM application and able to view the aplication structure - details in the Repository.

# **Test Case 2: Web Grid Creation and Synching to OBIEE**

- Create a Web grid in the HFM app (Created as mentioned in test case1). Change the data in the grid on HFM side.
- Refresh the grid created in Analytics.
- The data should get reflected in to Analytics.
- Data is reflected successfully on to the Analytics.

## **Test Case 3: Journal Reports - Value for the POV is pulled into Analytics**

- Create a journal report in HFM
- Create a similar report in Analytics
- Verify journal report created in HFM app can be recreated in OBIEE
- Verify the value for the POV in HFM is pulled into Analytics

## **Test Case 4: Intercompany Reports - Value for the POV is pulled into Analytics**

- Create an intercompany report in HFM
- Create a similar report in Analytics
- Verify intercompany report created in HFM app can be recreated in OBIEE
- Verify the value for the POV is pulled into Analytics.
- Point of view is pulled successfully in Analytics

# **NOTE:**

**Integration of Financial Reporting with HFM using New ADM Thin Driver introduced in PS3:**

New ADM thin driver is **NOT** supported for **FR in PS3**. So far the FR integration issues logged are scheduled for **PS3 PSU 100**. So at present, the Schedule for this Certification (combination) is targeted for **PS4.**